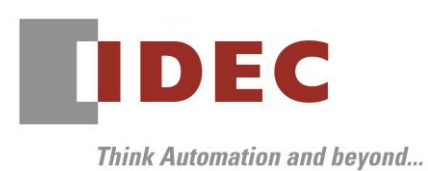

2022 年 12 月 28 日 A-2022097

# 重要なお知らせ;ソフトウェアに起因する現象のご連絡

# SW1A 形 Automation Organizer WindLDR

Automation Organizer に収録の WindLDR において、以下 2 件の現象を確認いたしました。対象製品を ご使用のお客様は以下に記載している内容をご確認の上、ご対策くださいますようお願いいたします。

## 現象一覧

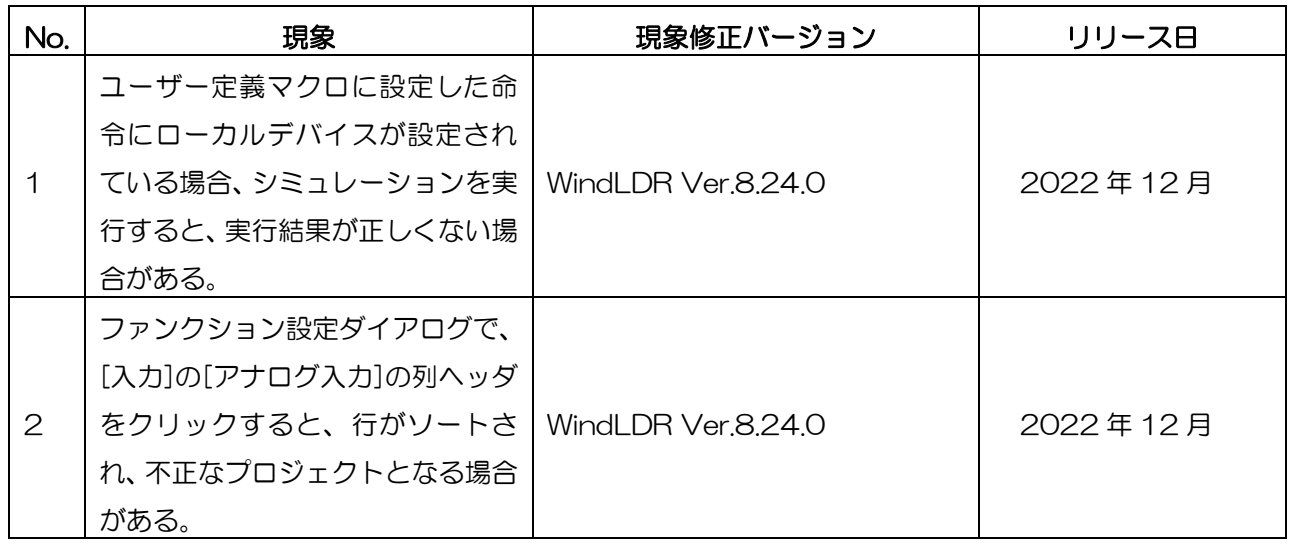

### 対策方法

Automation Organizer Ver.4.4.0 に同梱される以下バージョンのソフトウェアで対応しております。

□ WindLDR Ver.8.24.0

弊社ホームページより上記のバージョンまたはそれ以降のバージョンの

インストーラ【システム統合ソフトウェア Automation Organizer アップデート版】をダウンロードし、 インストールしてソフトウェアをアップグレードしてください。

[https://jp.idec.com/RD/software/automation-organizer](https://jp.idec.com/idec-jp/ja/JPY/RD/software/automation-organizer)

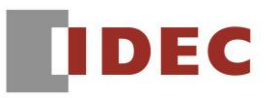

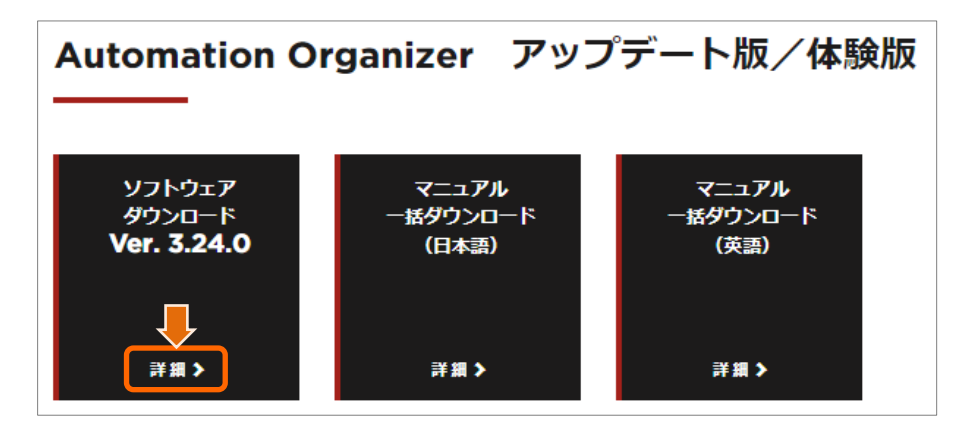

図序-1:ソフトウェア ダウンロード サイト

#### システムソフトウェアのバージョン確認手順

お手元の FC6A 形 CPU モジュールのシステムソフトウェアのバージョンは、WindLDR の PLC ステータ ス画面でご確認いただけます。

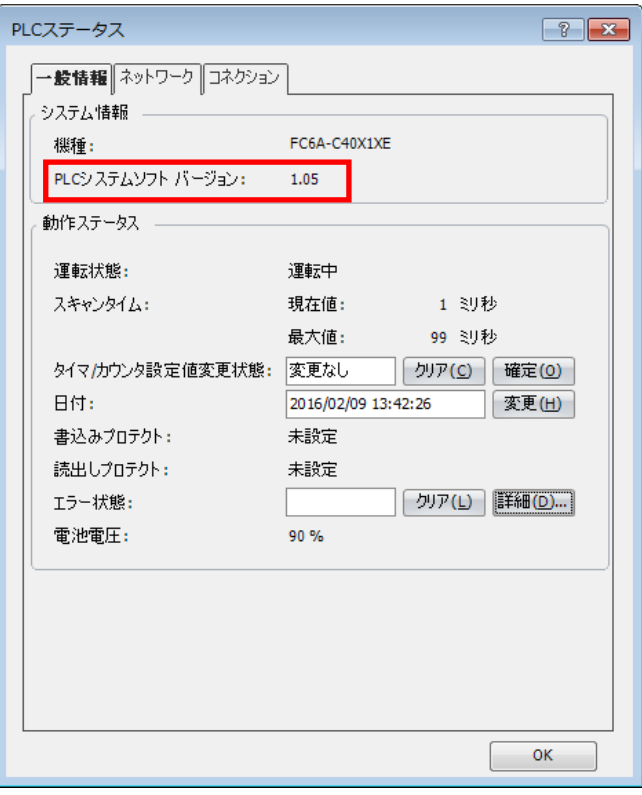

図序-2:PLC ステータス画面

# **IDEC**

### No.1

#### 【対象製品】

□ WindLDR Ver.8.13.0~Ver.8.23.0

(Automation Organizer Ver.3.17.0~Ver.4.3.0)

製品形番:SW1A-W1C

※弊社ホームページからダウンロードしたソフトウェアも含まれます。

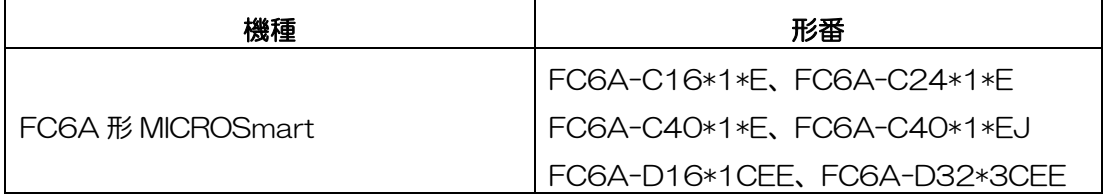

#### 【現象】

ユーザー定義マクロに設定した命令にローカルデバイス(@0000~@0127)が設定されている場合、 シミュレーションを実行すると、実行結果が正しくない場合があります[。図](#page-2-0) 1 では DIV 命令の D1 に設 定された@0001 に、正しくは 5 割る 2 の商「2」が格納され、@0002 に余り「1」が格納されるべき ですが、実際はそれぞれ「1」、「0」が格納されます。<br>- コメンカガス( モジュー # まい コード = まっか /

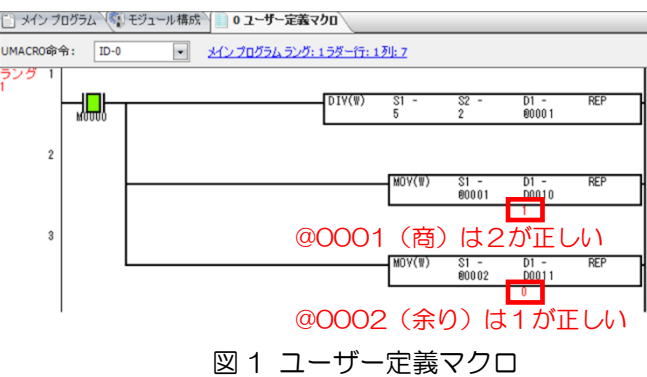

<span id="page-2-0"></span>上記のような現象は、以下の命令で発生します。

IMOV、IMOVN、BMOV、NRS、MOVC、NSET、ADD、SUB、MUL、DIV、SUM、MCDLS、WSFT、 HTOA、ATOH、BTOA、ATOB、CVDT、DTDV、DTCB、TADD、TSUB、STOH、HTOS

#### 【暫定的な回避方法】

モニタを実行するか、ローカルデバイス(@0000~@0127)を使用せず、PLC 本体のデバイスアドレ スを使用してください。

#### 【恒久的な対策方法】

Ver.8.24.0 またはそれ以降のバージョンの WindLDR を使用してください。詳細な内容は「対策方法」 の項目を参照ください。

IDEC株式会社

# **IDEC**

# No.2

#### 【対象製品】

□ WindLDR Ver.8.6.1~Ver.8.23.0

(Automation Organizer Ver.3.9.0~Ver.4.3.0)

製品形番:SW1A-W1C

※弊社ホームページからダウンロードしたソフトウェアも含まれます。

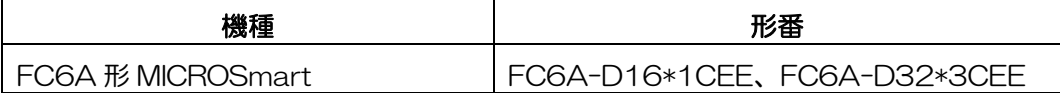

#### 【現象】

ファンクション設定ダイアログの[入力]の[アナログ入力]で、AI0 または AI1 のデータタイプが任意指定 の場合、最大値、最小値、データ、またはステータス列ヘッダをクリックすると[、図](#page-3-0) 2 のようにソートが 行われ、AI0 と AI1 の行が入れ替わります。

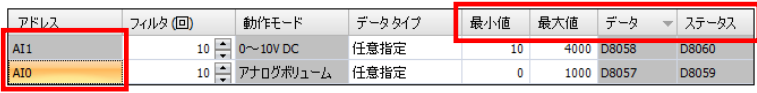

図2 ソート後の状態

<span id="page-3-0"></span>[図](#page-3-0) 2 のように AI0 と AI1 の行が入れ替わった状態で OK を押すと、不正なプロジェクトとなります。 以降、再度ファンクションエリア設定ダイアログを開き、[入力]の[アナログ入力]が再描画されるたびに [図](#page-3-1)3のエラーメッセージが表示されます。

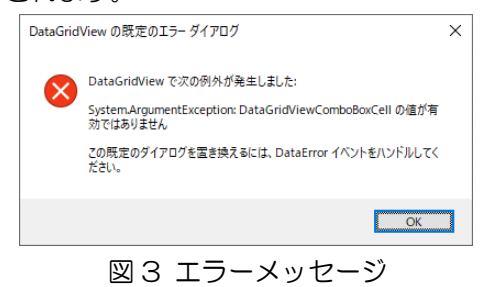

#### <span id="page-3-1"></span>【暫定的な回避方法】

AI0 と AI1 の行が入れ替わっている状態では、OK ではなくキャンセルを押してください。 AI0 と AI1 の行が入れ替わっている状態で OK を押した場合は、プロジェクトを保存せずに WindLDR を終了してください。

#### 【恒久的な対策方法】

Ver.8.24.0 またはそれ以降のバージョンの WindLDR を使用してください。詳細な内容は「対策方法」 の項目を参照ください。

IDEC株式会社